## Kick Off this school year with **PaymentsPlus!** Cafeteria payments made easy... and on-the-go!

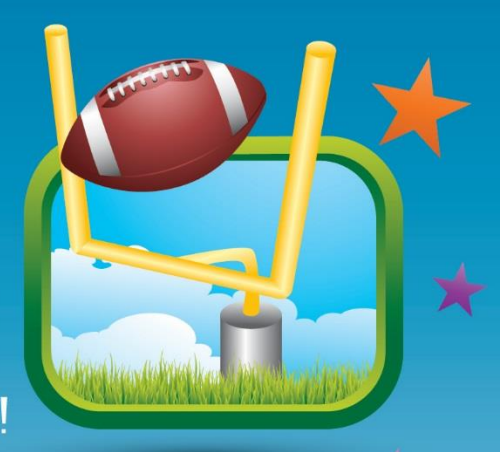

## **Use MyPaymentsPlus to:**

- **Check account balances online [www.mypaymentsplus.com](http://www.mypaymentsplus.com/)**
- **Make payments using a credit card, debit card, or e-check 24/7**
- **Auto-pay your student's account when it reaches a low balance threshold**
- **• Monitor cafeteria purchase history and receive low balance alerts**

## **Downloading the App:**

**Once you've created an account online, download the mobile app for account management on-the-go •Search: "MyPaymentsPlus" •Available for iOS and Android** 

## **Easy one-time registration:**

98

**• Visit [www.mypaymentsplus.com](http://www.mypaymentsplus.com/)**

**• Follow the on-screen instructions to create an account • Add your students using their Student ID number** *Please have it ready. Don't know it? Contact [Pea Ridge School Districtl]*

**PIUS** 

K-12 Online Payment System  $\overline{\mathbb{R}}$  **WWW.MyPaymentsPlus.com**